# Outra tarefa a realizar: a proposta do controlador de 1º nível

Firmado el acuerdo de concesión

47 SUDOE - EXTRANET

**SUDOE** 

#### Página v C Herramientas v

 $\bullet$   $\bullet$ 

۸

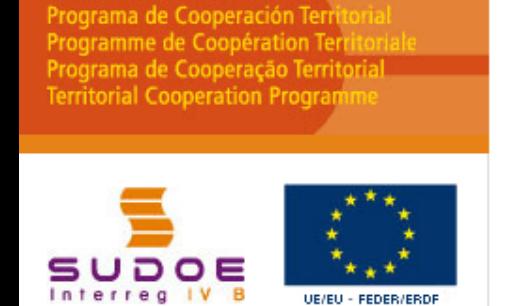

**FORMULAIRE DE CANDIDATURE** 

**REPOSITORIO DE DOCUMENTOS FR** 

**TÂCHES DU PROJET** 

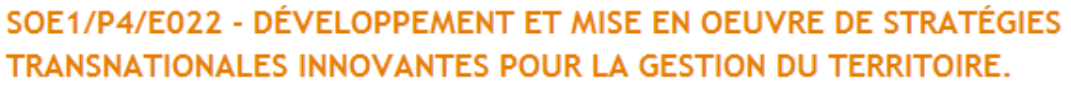

### **GESTION DE PROJETS**

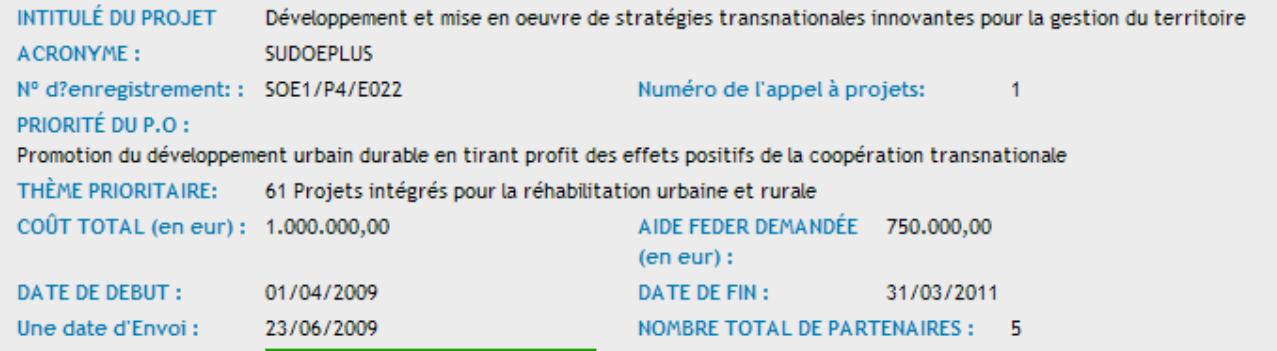

#### LISTE DES TÂCHES RÉALISÉES

Estado:

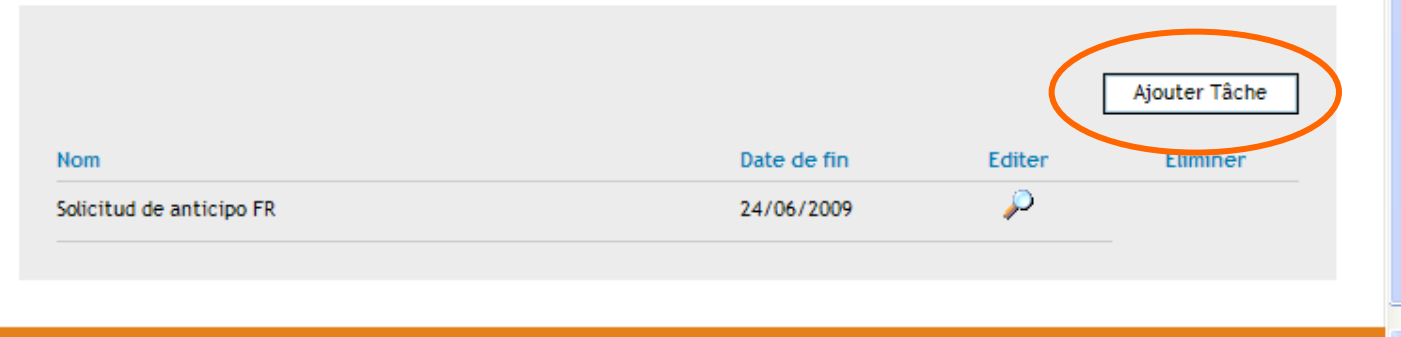

W32 WAL-AA W32 CSS 2 W32 XHTML 1.1  $\bigoplus$  100%  $\to$ 

Uma vez realizado e enviado o pedido de adiantamento, apenas estará disponível a tarefa da proposta do controlador de primeiro nível.

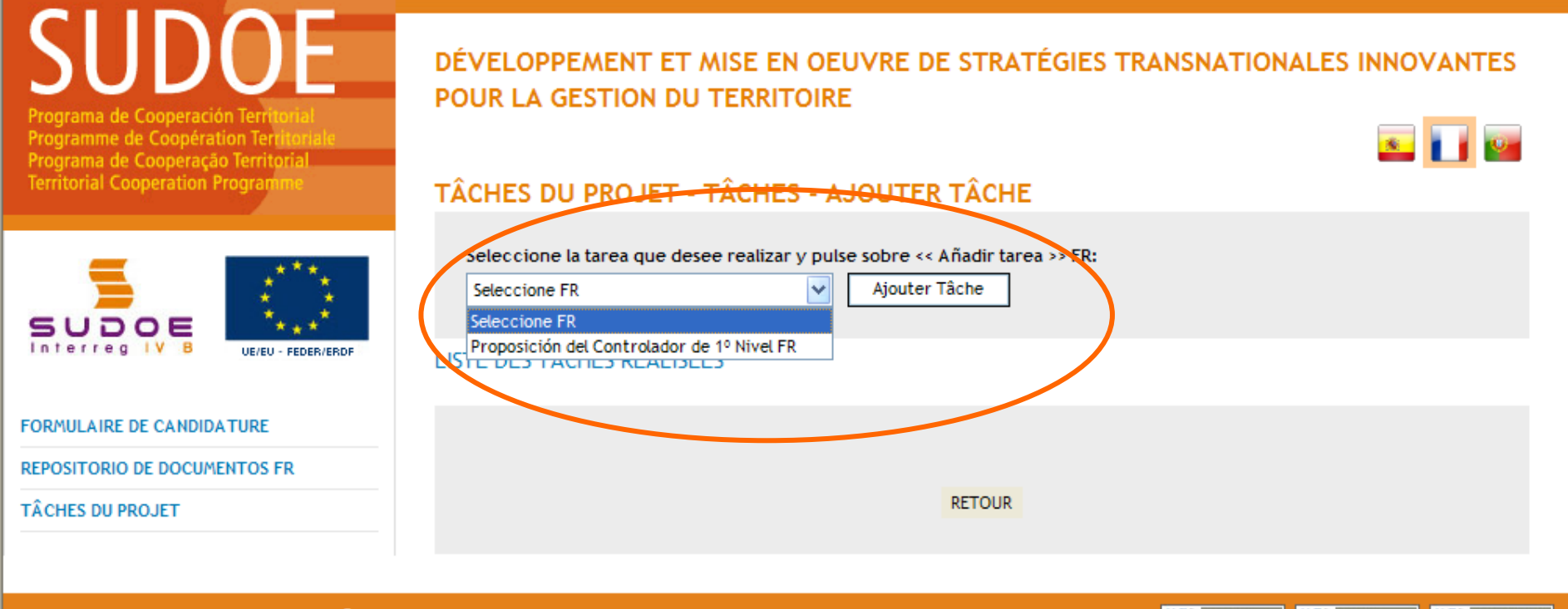

© 2008 Interreg IV B SUDOE stcsudoe@interreg-sudoe.eu

WSS WAL-AR WSS CSS 2 WSS XHTML 1.1

SUDOE - EXTRANET - Windows Internet Explorer

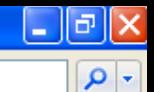

 $\bigoplus$  Internet

● 100%

### $\mathbf{\Theta} \in$ A janela seguinte indicará que a tarefa foi correctamente criada

### Poderão agora preencher-se as duas partes da proposta: •indicar a entidade beneficiária respectiva, •adicionar as informações relativas ao controlador proposto.

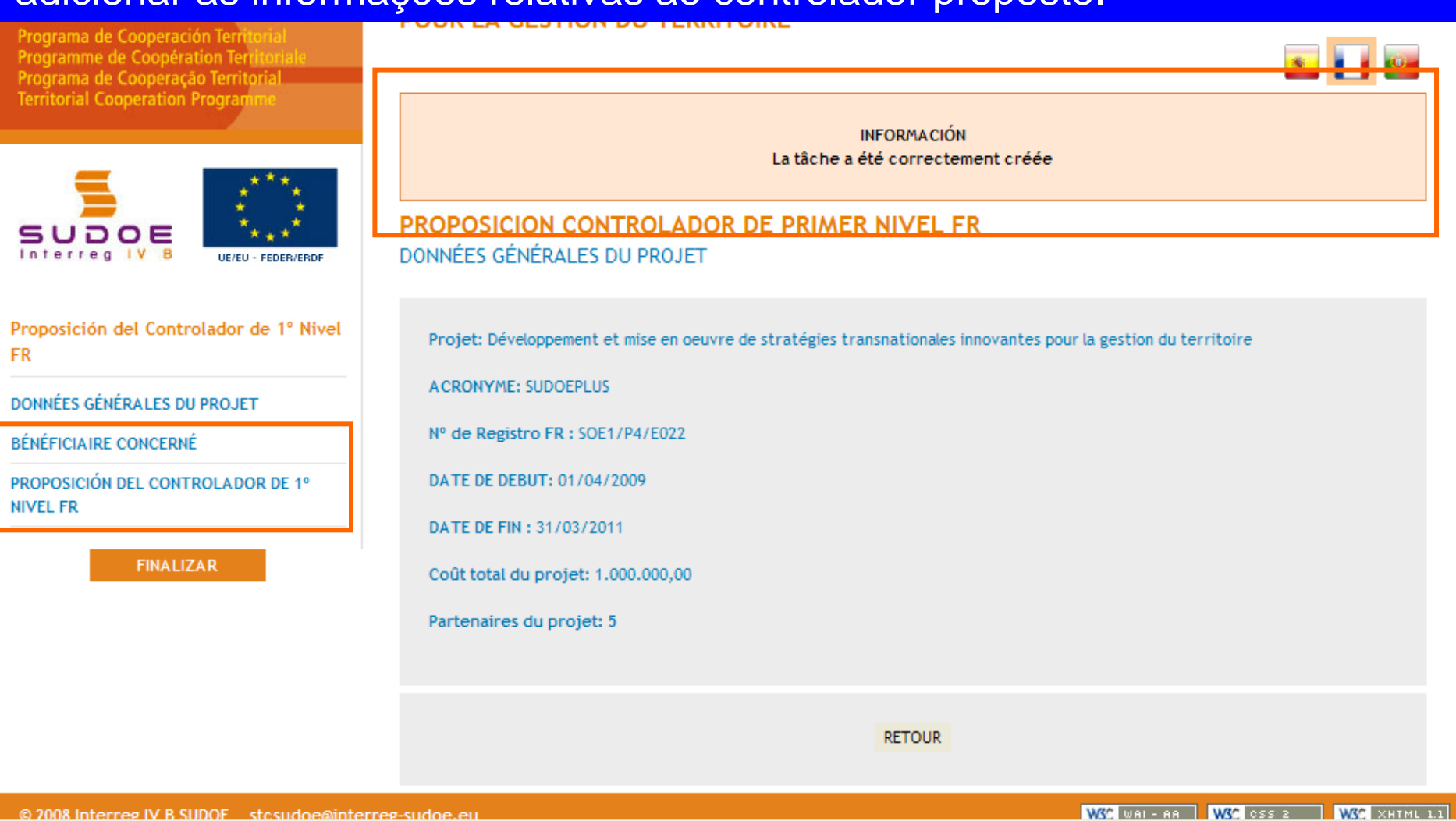

### NOTA:

O utilizador da entidade do Beneficiário Principal pode realizar esta tarefa para qualquer entidade beneficiária do projecto. No entanto, o utilizador beneficiário apenas pode realizar esse tarefa para a sua própria entidade.

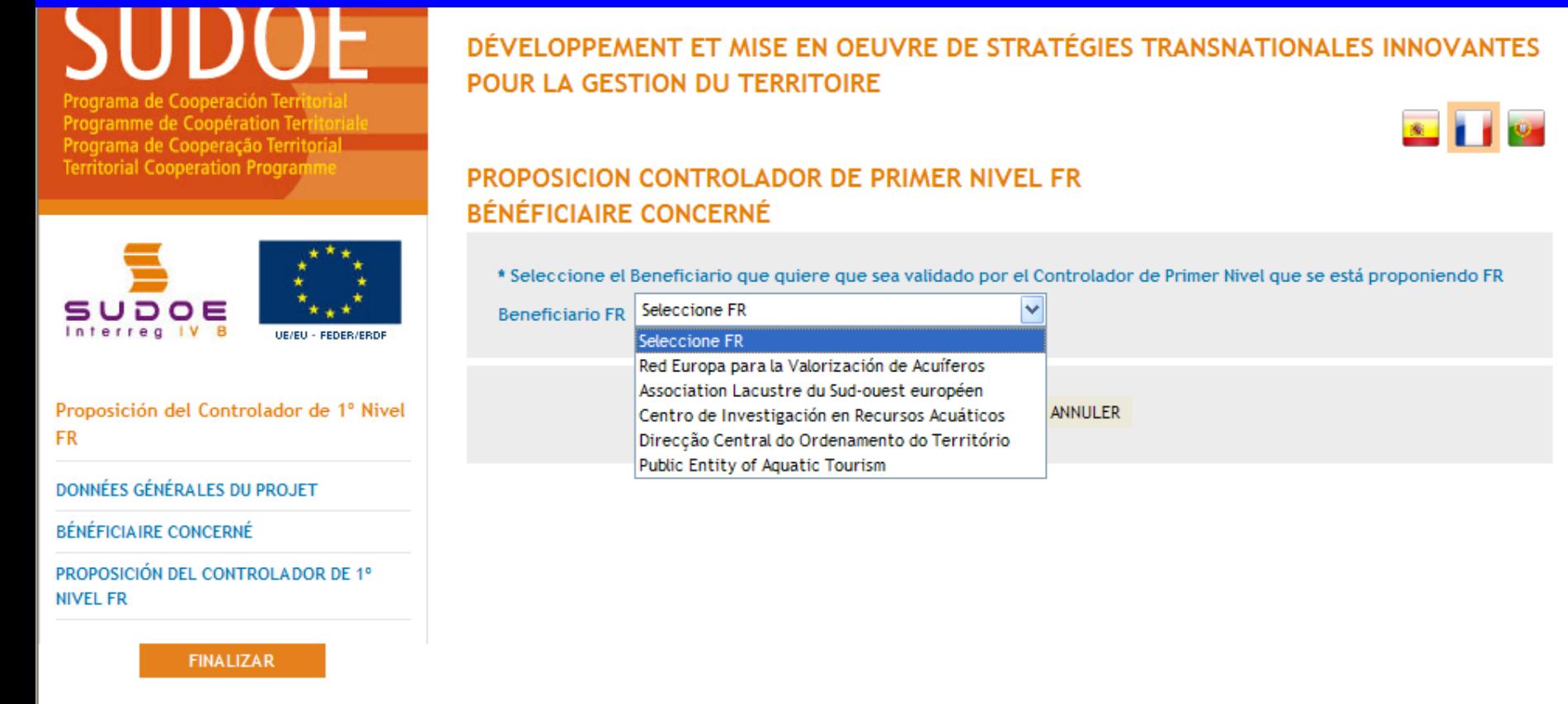

RECOMENDAÇÃO STC SUDOE

É preferível que cada entidade beneficiária realize esta tarefa para a sua própria entidade, uma vez que dispõe do conjunto das informações necessárias para completar a proposta.

 $4100%$ 

# Após escolher a respectiva entidade beneficiária, é então possível começar a completar o formulário on-line.

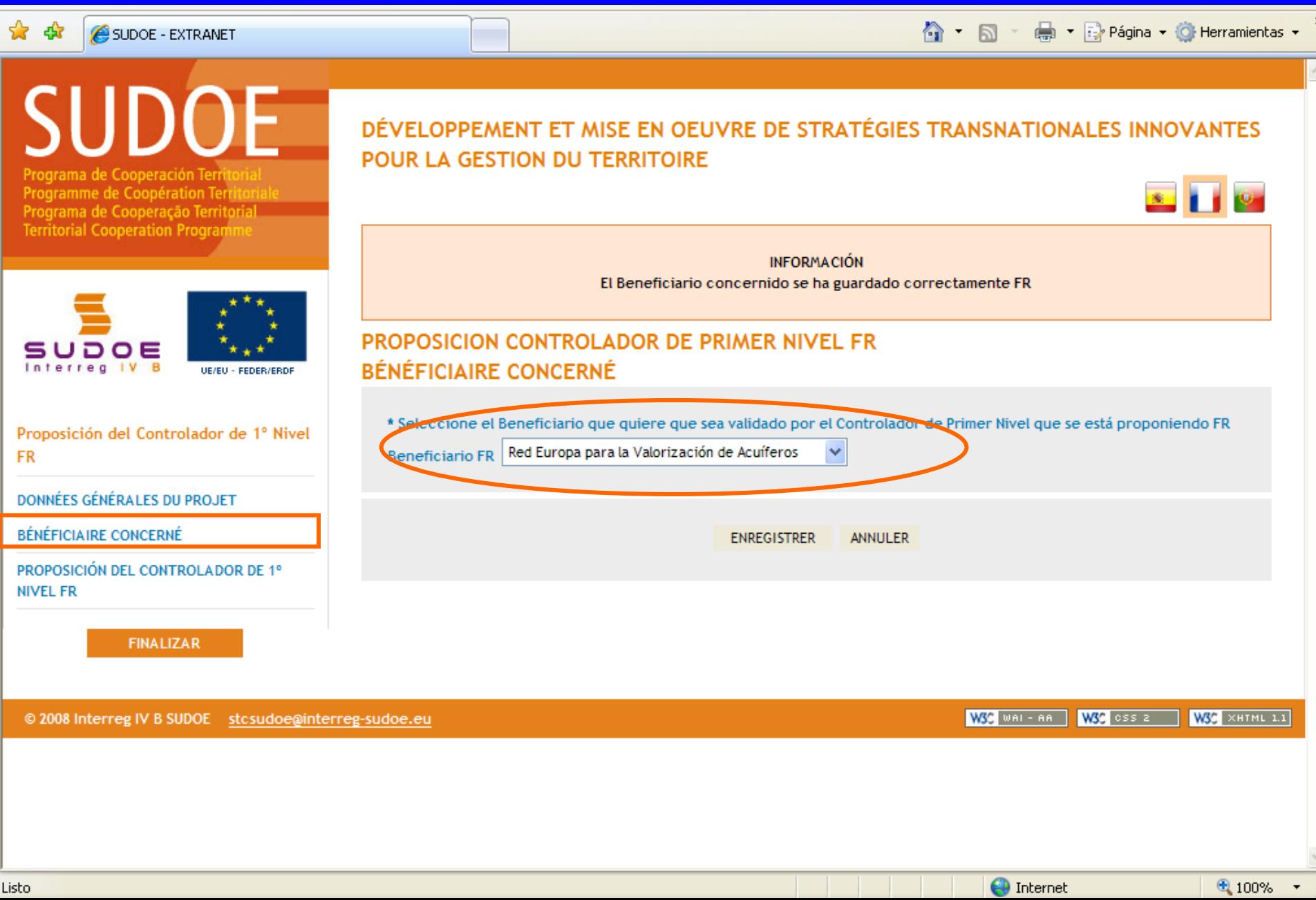

# A informação relativa ao controlador de primeiro nível proposto deve ser incluída nesta janela.

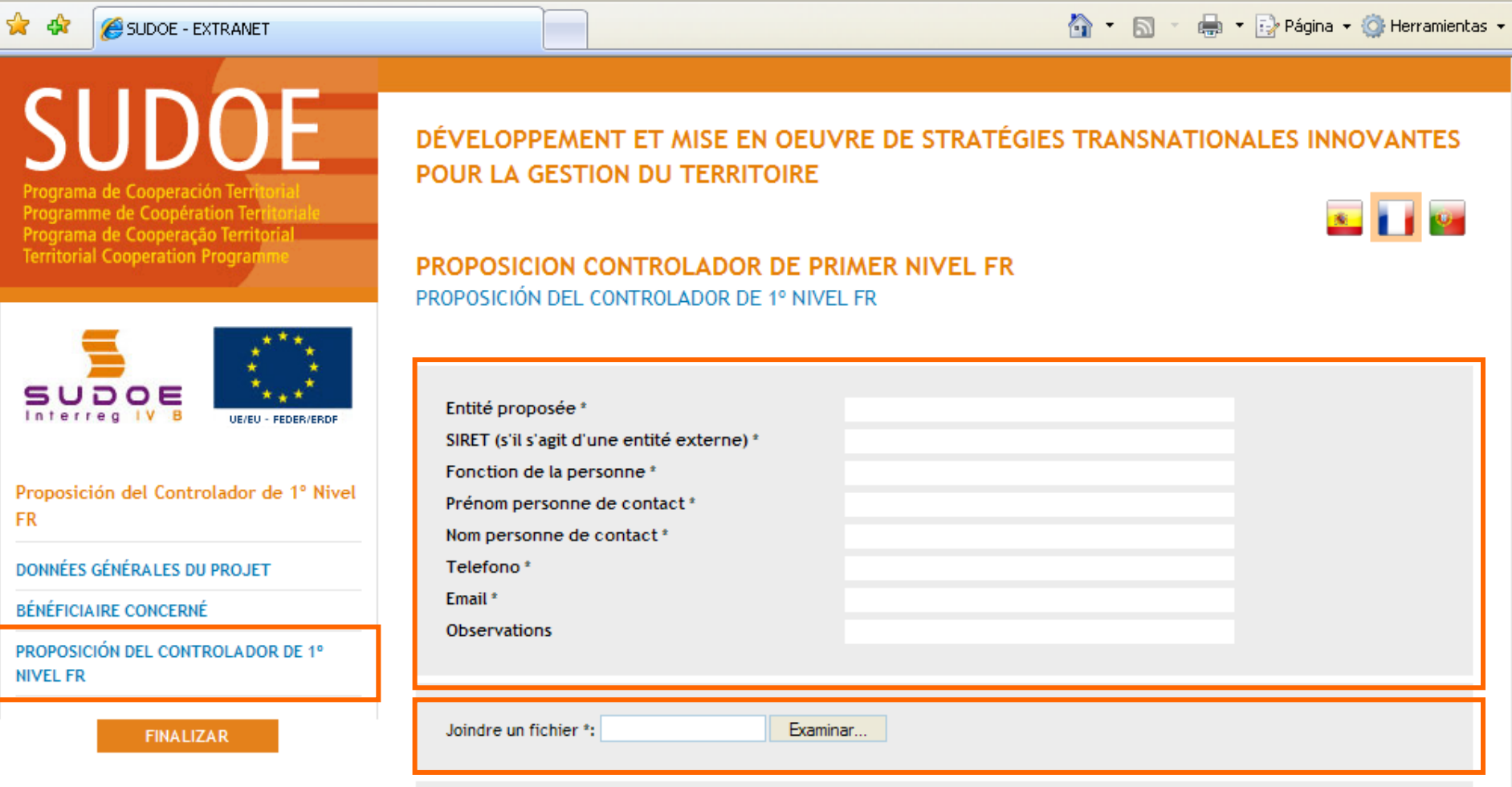

É também aqui que os documentos requeridos pela autoridade nacional (correspondente nacional) do país do beneficiário devem ser adicionados.

 $\bigoplus$  Internet

● 100%

## O quadro com a informação apresenta os elementos que se vão adicionar

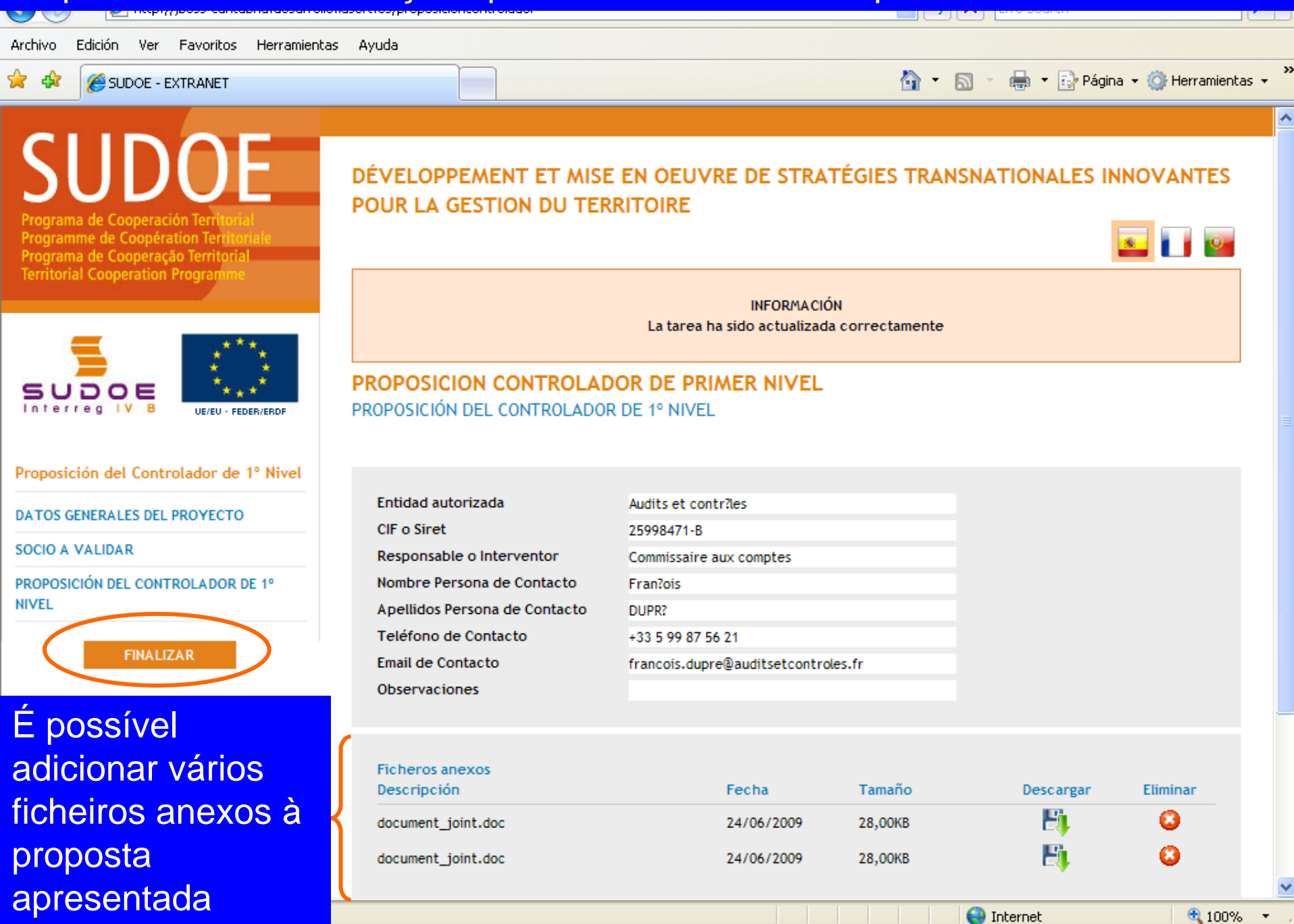

Logo que esta tarefa esteja finalizada, ela passa a figurar na lista das tarefas realizadas. É importante notar que o título da tarefa finalizada menciona igualmente a entidade beneficiária a que se refere.

rograma de Cooperación Territ Programme de Coopération Ter Programa de Cooperação Territoria **Territorial Cooperation Progran** 

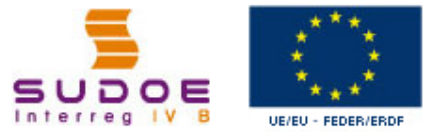

© 2008 Interreg IV B SUDOE stcsudoe@inte

**FORMULARIO DE CANDIDATURA** REPOSITORIO DE DOCUMENTOSK **TAREAS DEL PROYECTO** 

SOE1/P4/E023 - DEVELOPPEMENT ET MISE EN OEUVRE DE STRATEGIES **TRANSNATIONALES INNOVANTES POUR LA GESTION DU TERRITOIRE.** 

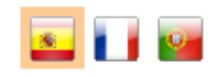

 $4100%$ 

### **GESTIÓN DE PROYECTOS**

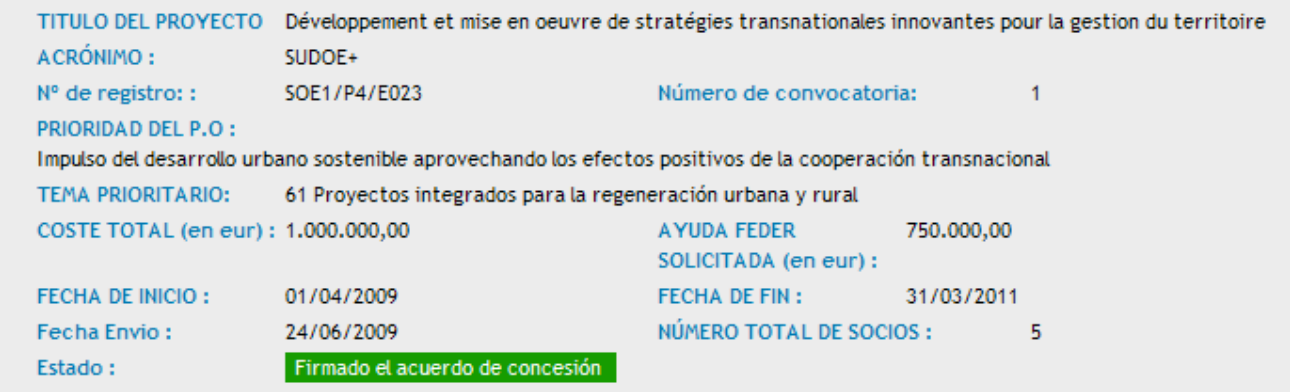

#### **LISTADO DE TAREAS REALIZADAS**

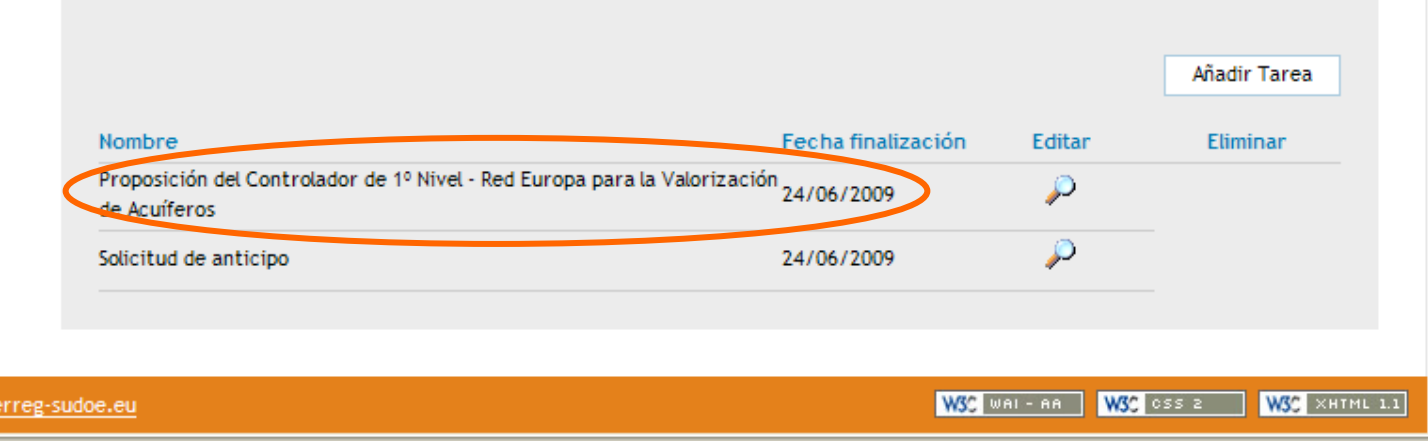